## **TP-Link Archer AX50 Router**

### **Lär känna din router!**

#### **Routerns baksida**

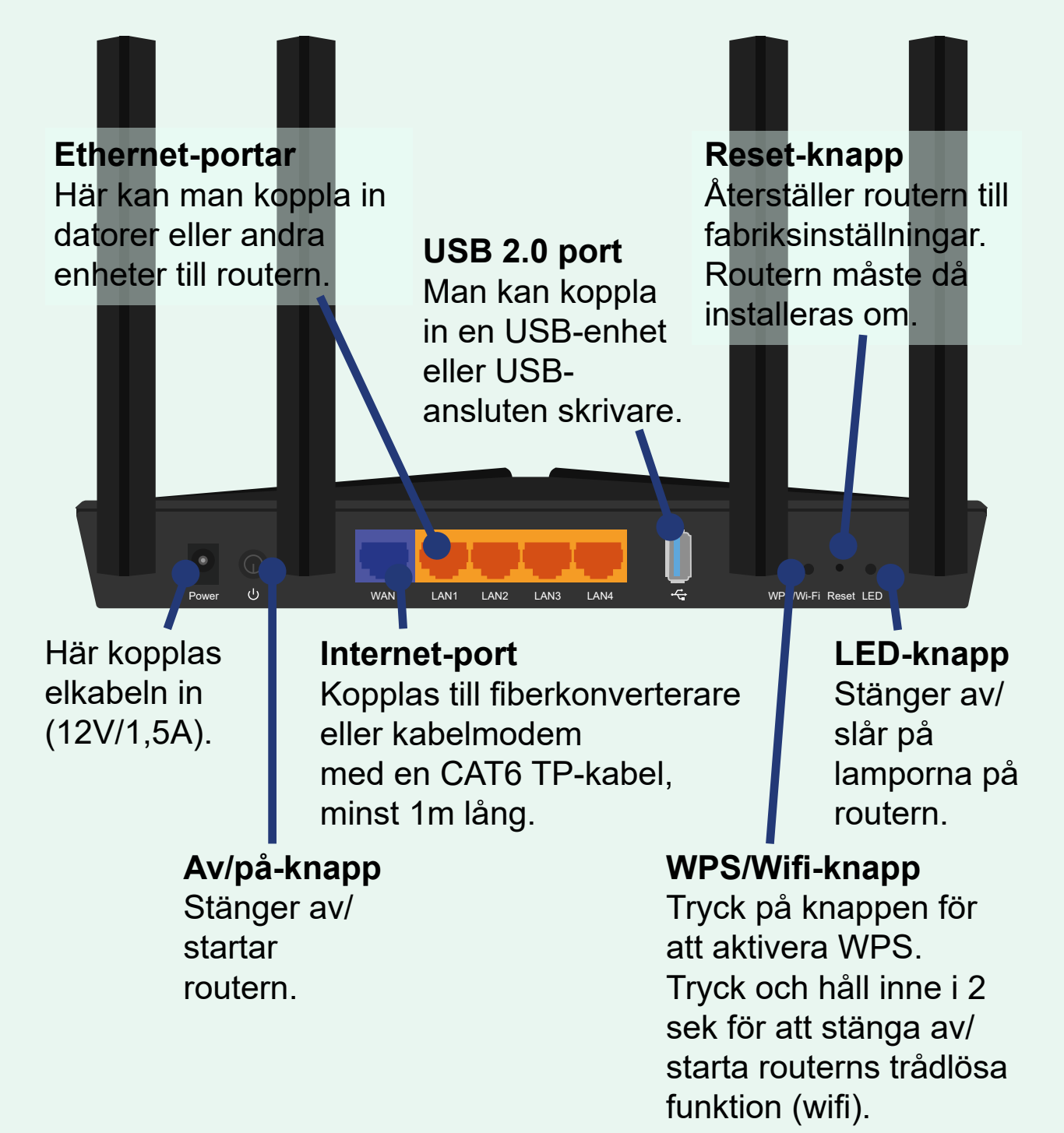

Denna router kan monteras på vägg eller stående på t.ex. ett hyllplan.

## **TP-Link Archer AX50 Felsökning**

#### **Felsök med lamporna**

På din router finns ett antal lampor. Routerns lampor kan lysa annorlunda beroende på vad som är kopplat till den. Upplever man problem kan man felsöka var problemet ligger med hjälp av lamporna.

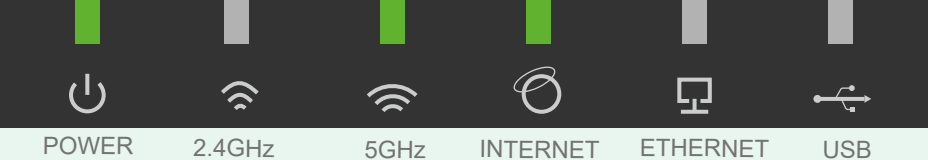

När routern är strömansluten och har åtkomst till internet kan lamporna lysa som på bilden ovan. Är något inkopplat i någon av Ethernetportarna lyser ETHERNET-lampan. Samma sak gäller USB-lampan.

- **POWER-lampan blinkar långsamt** när routern startar upp eller uppdaterar. Stäng ej av routern. **POWER-lampan blinkar snabbt** när WPS-koppling upprättas. Lyser inte lampan är routern avstängd. USB-lampan blinkar när en <u>rana</u> 2.4 GHz-lampan lyser när 2.4GHz bandet används. en mini 5 GHz-lampan lyser när 5GHz bandet används. INTERNET-lampan lyser grönt
	- när routern har åtkomst till internet.

**INTERNET-lampan lyser orange** när routerns internet-port är ansluten men saknar internetåtkomst.

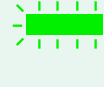

ETHERNET-lampan lyser när minst en påslagen enhet är kopplad till routerns LAN-portar. USB-enhet identifieras.

USB-lampan lyser med fast sken när den inkopplade USB-enheten är redo att användas.

## **Enkel felsökning**

**1.** Starta om routern med av/på-knappen, stäng av den, vänta 5 sek och slå på den igen.

**2.** Felsök problemen med hjälp av routerns lampor, se beskrivning ovan. Kontrollera även lamporna på din fiberkonverterare eller ditt kabelmodem (beskrivningar finns på vår [hemsida\)](https://www.lyssna-njut.se/web/index.php?page=305).

werde presetter med man (sem format frag presentator ppresetter i den man den standarde med man ha naturelsen **3.** Vid problem med wifi (trådlöst nätverk): prova att koppla en ligger problemet i det trådlösa nätverket. Vanligaste orsakerna till detta är att wifi har råkat stängas av med wifi-knappen eller att routern är placerad så signalen störs av omgivningen eller nära grannars wifi.

4. Kvarstår problemen kan man prova att förbigå routern (Har du modem måste du först frigöra modemets IP-adress, se [beskrivning](https://www.lyssna-njut.se/pdf/FrigorIPadress.pdf)). Ta nätverkskabeln som sitter mellan routern och fiberkonverteraren/ kabelmodemet, ta ut den ur routern och koppla den direkt till en dator. Starta om datorn. Fungerar internet nu ligger problemet i routern.

## **TP-Link Archer AX50 Koppla in din router**

Hos oss på Lyssna-Njut Fibernät AB kan du välja att köpa en grundkonfigurerad router. Då är det bara att koppla in den och börja surfa! Annars måste en ny router installeras och uppdateras innan den kan användas (läs mer på [tp-link.com](https://www.tp-link.com/us/support/download/archer-ax50/)).

#### **Viktigt att tänka på**

- Har man kabelmodem måste IP-adressen frikopplas för att den nya routern ska fungera. Se hur man gör detta [här.](https://www.lyssna-njut.se/pdf/FrigorIPadress.pdf)
- Håll routerns programvara uppdaterad! Routern bör uppdateras årligen för att den ska vara säker.
- Routerns trådlösa räckvidd kan påverkas av flera olika saker. Vanligast är placeringen; om det är tjocka väggar eller om den står nära enheter med stark elektromagnetisk strålning kan det påverka routerns räckvidd.

## **Anslutning med kabel**

Fiberkonverterare/<br>Kabelmodem Kabelmodem Dator/Spelkonsol/TV m.m. *Nätverksuttag*

Nätverksanslutning med kabel används med fördel om man t.ex. spelar datorspel online.

# **Trådlöst internet (Wifi)**

Fiberkonverterare/ Router Kabelmodem

Tänk på att <u>inte</u> placera routern på platser som kan försämra räckvidden, läs mer om det på denna sida.

### **Dator**

Klicka på nätverksikonen på aktivitetsfältet, välj ditt nätverk och skriv in lösenordet (nätverks-ID och lösenord finns angivet på routern). Klicka i Anslut automatiskt för att inte behöva ansluta manuellt.

**Smarta enheter** *(mobil, läsplatta m.m.)*  Gå till inställningar och sätt på Wifi. Välj ditt nätverk och skriv in lösenordet.

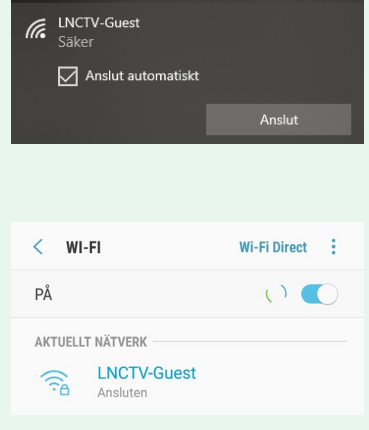

### **TP-Link Archer AX50 WPS-anslutning**

#### **Anslut med WPS**

Med WPS (*Wi-fi Protection Set-up*) kan man enkelt koppla kompatibla enheter till routern (OBS! WPS fungerar inte på iOS-enheter).

Klicka på WPS knappen och anslut din enhet via WPS.

POWER-lampan blinkar snabbt när anslutning pågår. Anslutning måste ske inom 2 min.

#### **Android enhet:**

Gå till Nätverksanslutningar och vidare till Wi-Fi. I en del enheter finns WPS Push i menyn, gör det inte det får man klicka på de tre punkterna i övre högra hörnet och gå vidare till Avancerat. Välj WPStryckknapp. Tryck sedan på WPS-knappen på routern för att ansluta.

#### **Windows-dator:**

Anslut som vid Wifi-anslutning, men istället för att ange lösenord; klicka på WPS-knappen på routern för att ansluta.

#### **Skrivare, mediaspelare m.m:**

Klicka på knappen med WPS-symbol på enheten och på routern för att slutföra sammankopplingen.

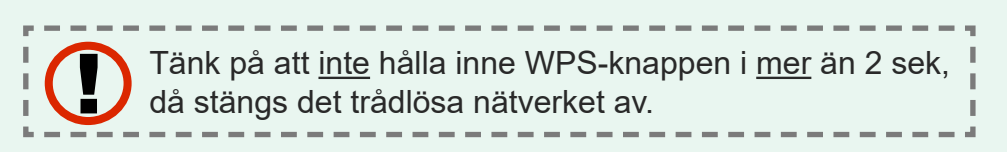

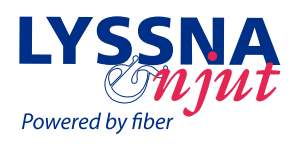